# Platform Channels & Home Widgets

Shan-Hung Wu CS, NTHU

# Discovery & Chat

- Mediator can add a "discovery" message
	- Contains a photo taken via *platform channel*
- Data pushed to all devices in topic: "discoveries"
- Each device updates *home widgets* locally based on pushed data
	- No web support!
	- Android and iOS only

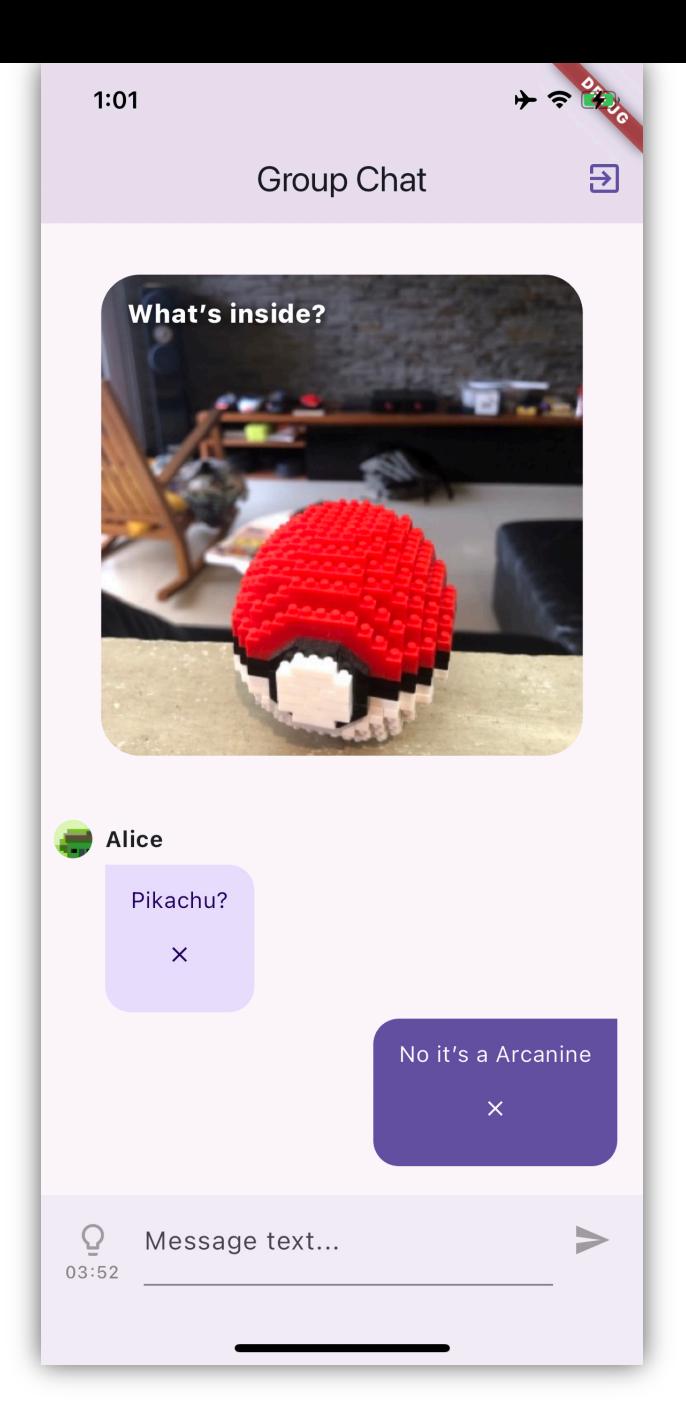

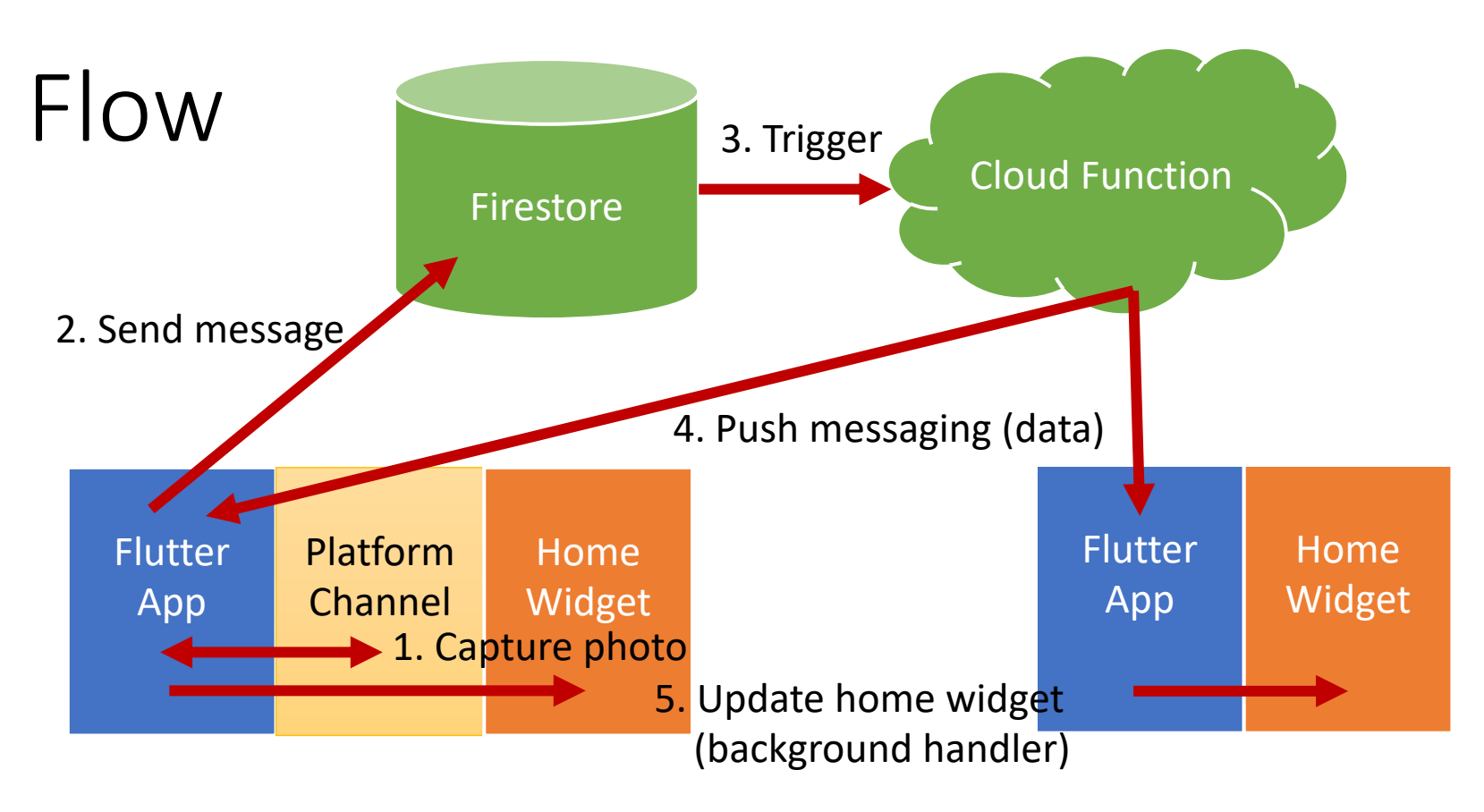

- Why updating home widgets in background push message handler?
	- Users may not have their apps opened when mediator sends a discovery

# Push Message Types & Handling

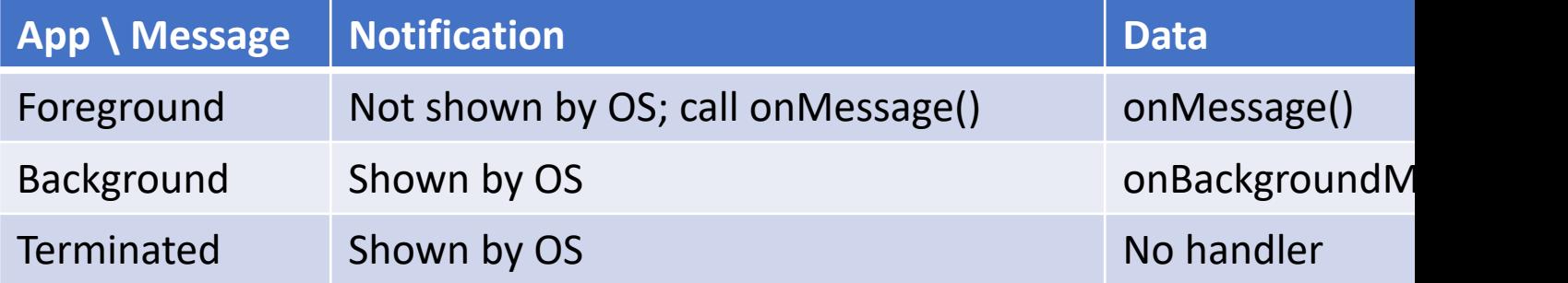

• See "lib/services/push\_messaging.dart"

iOS host

3rd-Party

**APIs for IOS** 

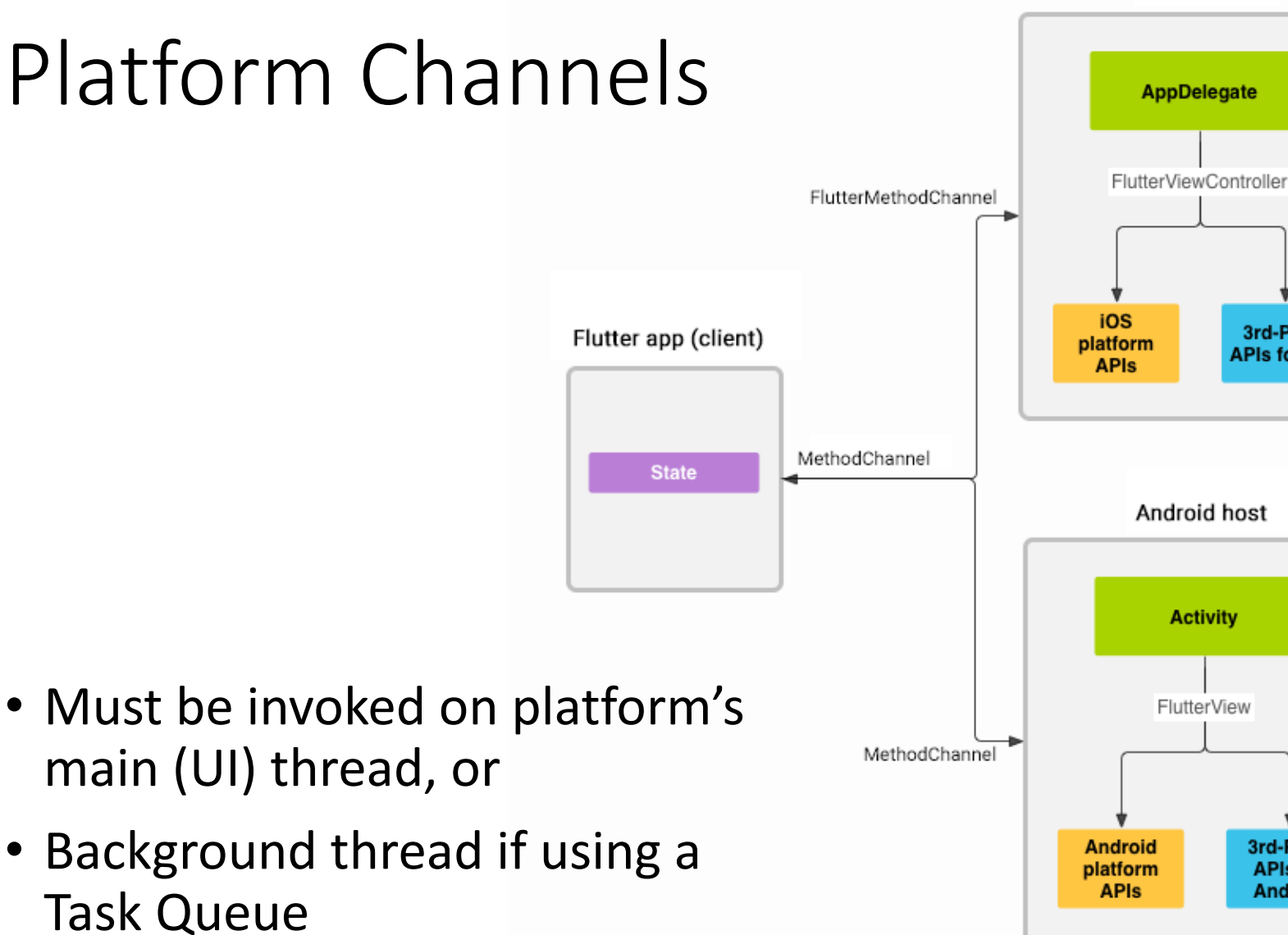

3rd-Party

**APIs for** 

**Android** 

### Interface

```
// in Flutter
import 'package:flutter/services.dart';
...
const channel = MethodChannel('com.app/battery');
final result = await channel.invokeMethod('getBatteryLevel');
// in Android
import io.flutter.plugin.common.MethodChannel
class MainActivity: FlutterActivity() {
  override fun configureFlutterEngine(flutterEngine: engine) {
    MethodChannel(engine.dartExecutor.binaryMessenger,
        "com.app/battery").setMethodCallHandler { call, result ->
       if (call.method == "getBatteryLevel") {
 ...
 }
 ...
 }
 }
}
                       • See iOS example in project
```
### Home Widgets

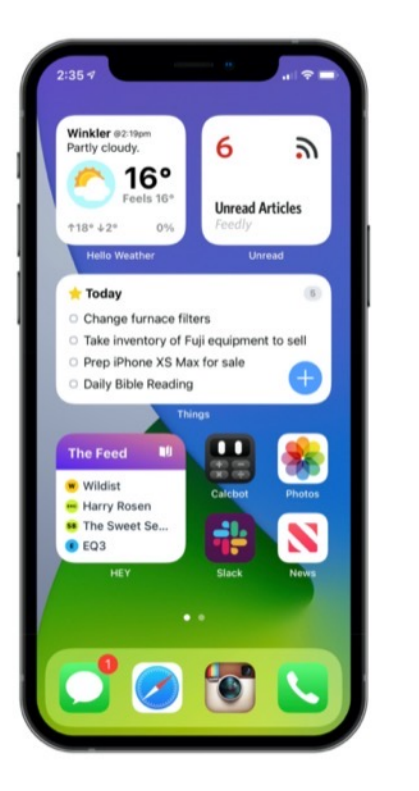

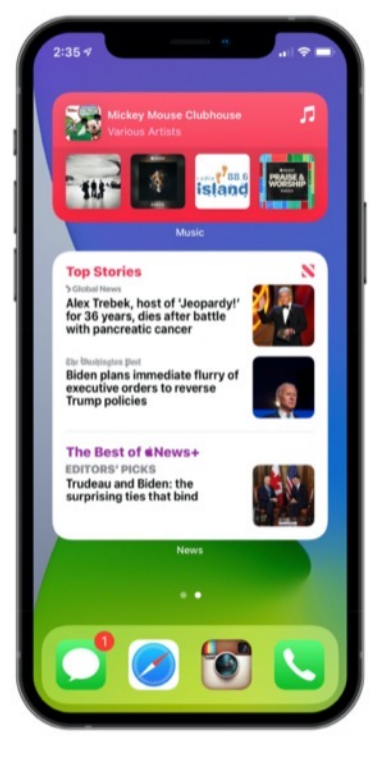

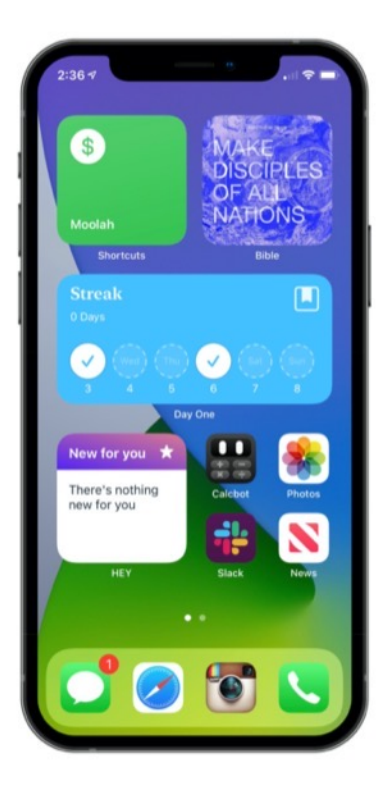

• The actual "home pages" of your app

# iOS Setup

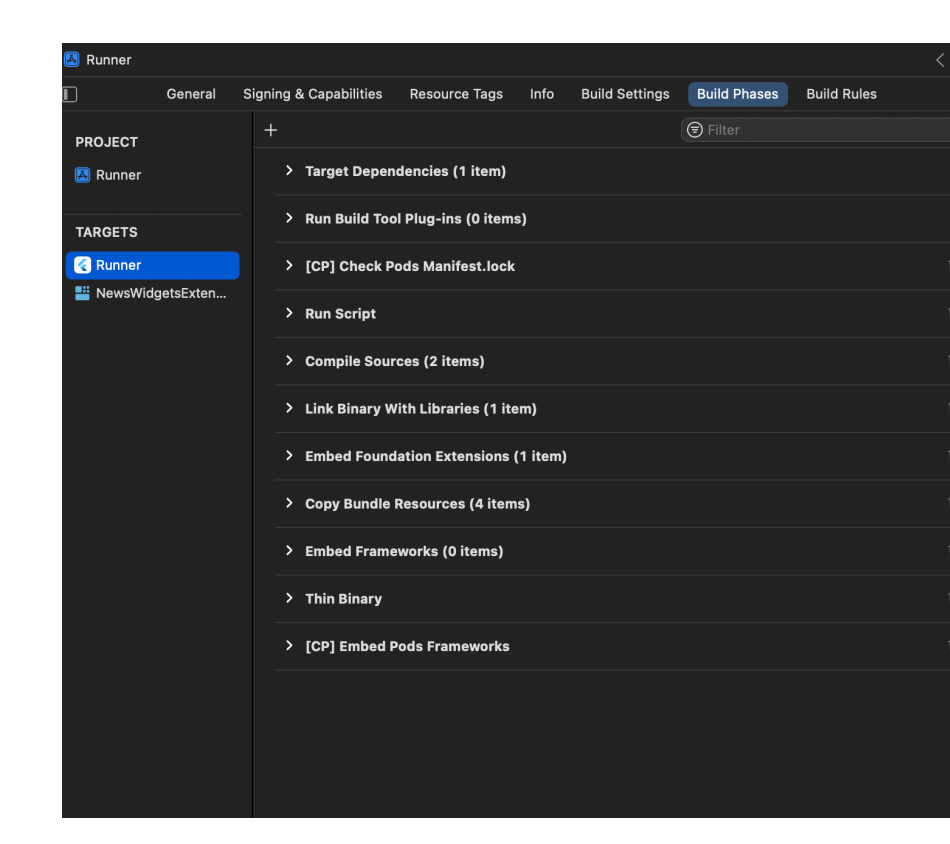

- Open "ios" folder in Xcode
- File / New/ Target… / Widget Extension
- Build Phases, move "Embed Foundation Extensions before "Copy Bundle Resources"

# iOS Setup

- Set "min deployments" (14+) of extension targe the same version as Runner target
- Prefix of bundle ID with Runner's bundle ID
- Add same group ID for both Runner and extensi targets
- On devices before iOS 17: comment out the cod #Preview() {}

in "ios/YourWidgets/YourWidgets.swift"

# Data Sharing

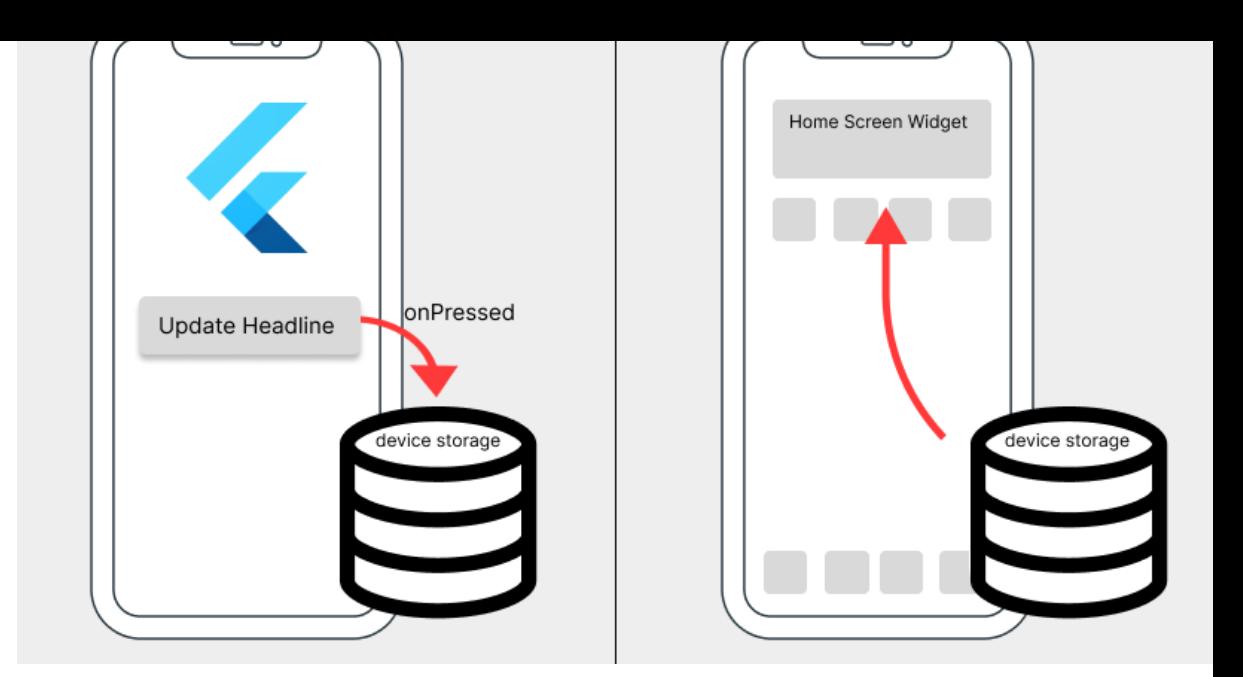

import 'package:home\_widget/home\_widget.dart';

```
await HomeWidget.saveWidgetData<String>('key1', value1);
await HomeWidget.saveWidgetData<String>('key2', value2);
...
await HomeWidget.updateWidget(
   iOSName: ...,
  androidName: ...,
);
```
- iOS local storage: UserDefaults
- Android local storage: SharedPreferences

### Limitations

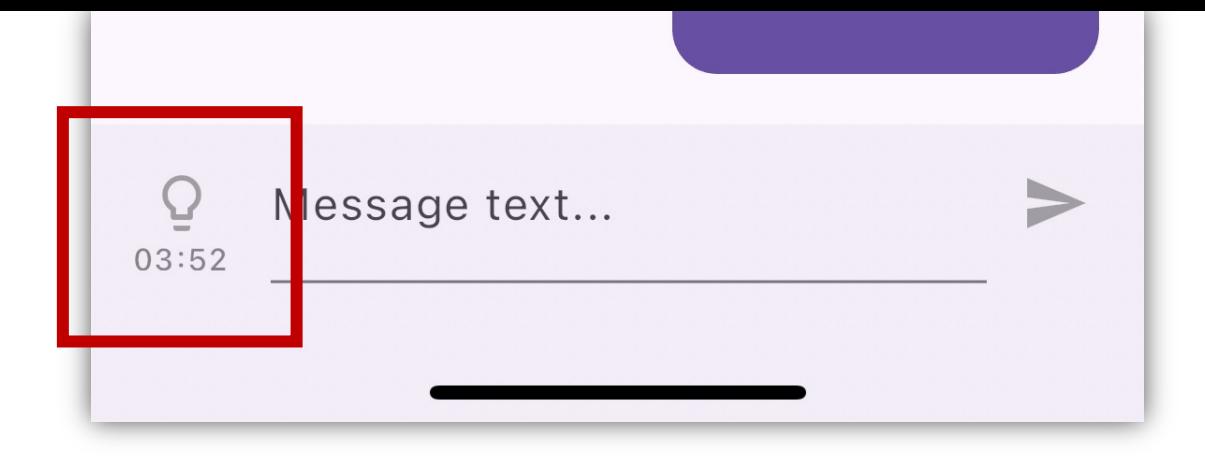

- On iOS, you may only update home widgets every 15 minutes
	- Disable sync features in your UI
- OS may kills your home widget if it uses too much resources
	- E.g., >30 MB memory in iOS
	- Avoid showing large images

### Bonus: Android Home Widget

- Follow this tutorial first
- Learn how to capture photos using Kotlin
- •+5 scores if you can demo this to TA on Android:

**Group Chat** 

No messages.

12:50

### Your Final Project

- Completeness: *40%*
- Complexity: *30%*
- UI & animation: *30%*

• with *peer-review*

#### Presentation

- 5 min each group
- 4 min demo
- 1 min QA

# Good luck!

15